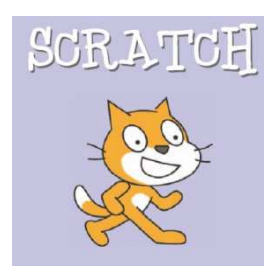

En utilisant les lutins « interrupteur » et « store » que tu trouveras dans Commun.

## **Tu vas réaliser l'animation suivante :**

Quand on clique sur l'interrupteur, si le store est ouvert alors il se ferme sinon il s'ouvre.

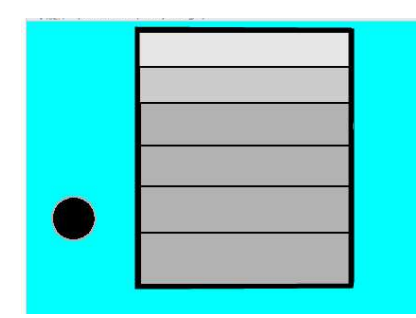

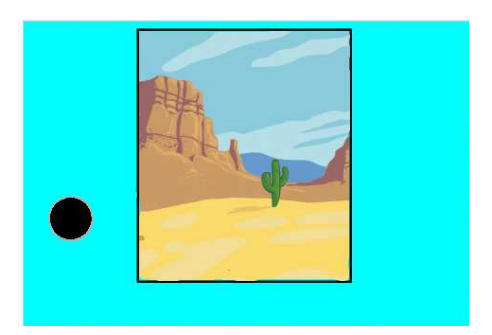

## **Coups de pouce :**

Inspire-toi des activités faites en classe :

- Changer de costume pour donner un mouvement
- Créer une variable (qui permettra de savoir si le store est ouvert ou fermé)

## **Pour aller plus loin, crée et programme :**

Un interrupteur pour descendre le store, Un interrupteur pour monter le store, Un interrupteur pour arrêter le store à tout moment.